## **YENİ SERİ DUNLOP NVR-DVR CİHAZLARINDA ŞİFRE RESETLEME İŞLEMİ**

Dunlop NVR-DVR cihazlarında şifre resetleme işlemi yapabilmek için **SADP Programı** ile ağdaki cihazları bulmak gerekmektedir. SADP programı bilgisayarınızda yok ise http://www.oncuguvenlik.com.tr/Yazilimlar-Kilavuzlar linkinden indirebilirsiniz. Programı bilgisayara kurduktan sonra açılan ekrandan cihaz marka modeli seçilerek eksanın solunda ki kutuya tik konulduktan sonra ekranın sağındaki sekmeden **Forgot Password** sekmesine giriş yapılır.

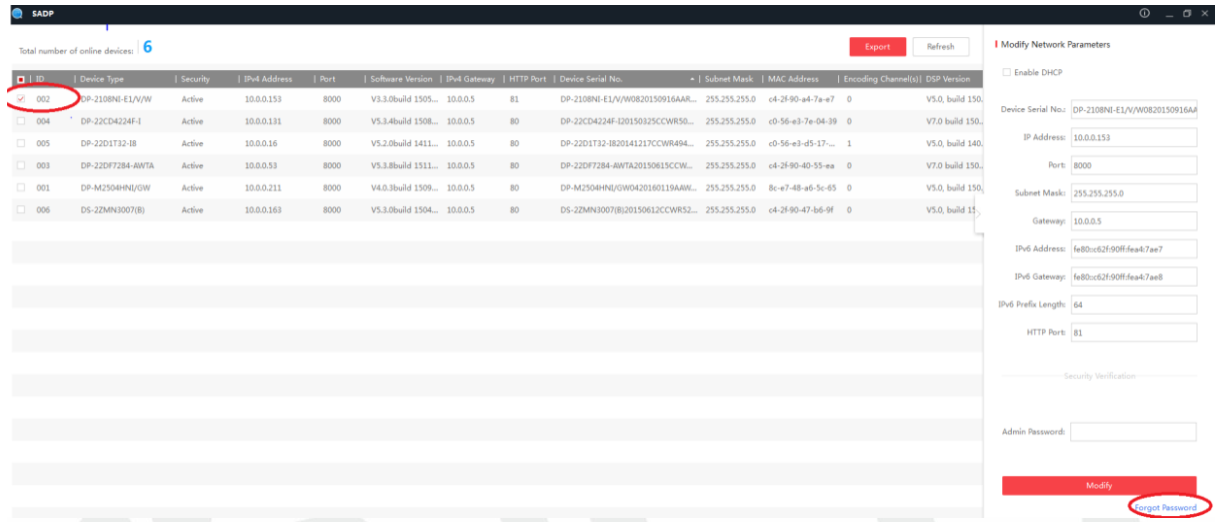

Açılan ekrandan Export bölümüne tıklanarak indirilen .xml dosyası teknik@oncuguvenlik.com.tr adresine mail olarak iletilir. Cihaz resetleme kodlarının yurt dışından gelme süreleri **maximum 3 iş günü** olarak verilmektedir.

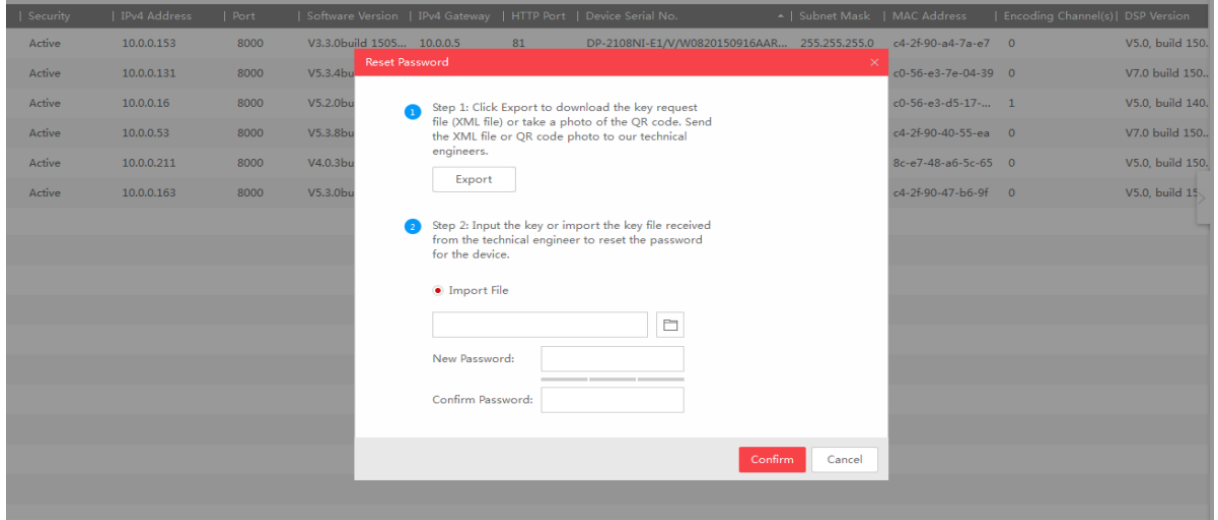

Cihaz resetleme kodu teknik servis tarafından mail yolu ile tarafına iletilmektedir. Elinize ulaşan .xml dosyasını **Import File** sekmesinden yükleyerek yeni şifre oluşturmanız sureti ile işleminiz tamamlamanmış olacaktır.